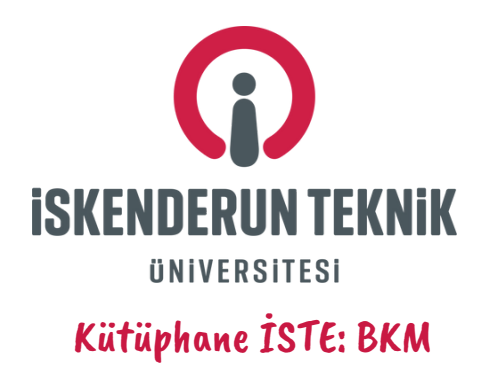

## **Değerli Öğretim Elemanlarımız,**

**Kütüphane ve Dokümantasyon Daire Başkanlığı Bibliyometri çalışmaları kapsamında yaptığımız incelemede, Web of Science'de çok sayıda İSTE adresli bilimsel çalışmalarımıza, eksik atıf hesaplaması yapıldığı tespit edilmiştir.**

**Bu yanlış hesaplama, çalışmalara atıf veren araştırmacıların bibliyografik veriyi eksik/hatalı/yanlış girmesinden kaynaklanmaktadır.**

**Bu bağlamda Kütüphane ve Dokümantasyon Daire Başkanlığı tarafından "Web of Science Eksik Atıf Tespit Rehberi" hazırlamıştır. Rehberde tüm işlem adımları anlatılmış olup, her türlü soru ve destek için Kütüphanemize başvurabilir veya kddb@iste.edu.tr mail adresinden talebinizi bize ulaştırabilirsiniz.**

## **1. Adım: Web of Science'de "Citid References" kısmından adınızı taratınız.**

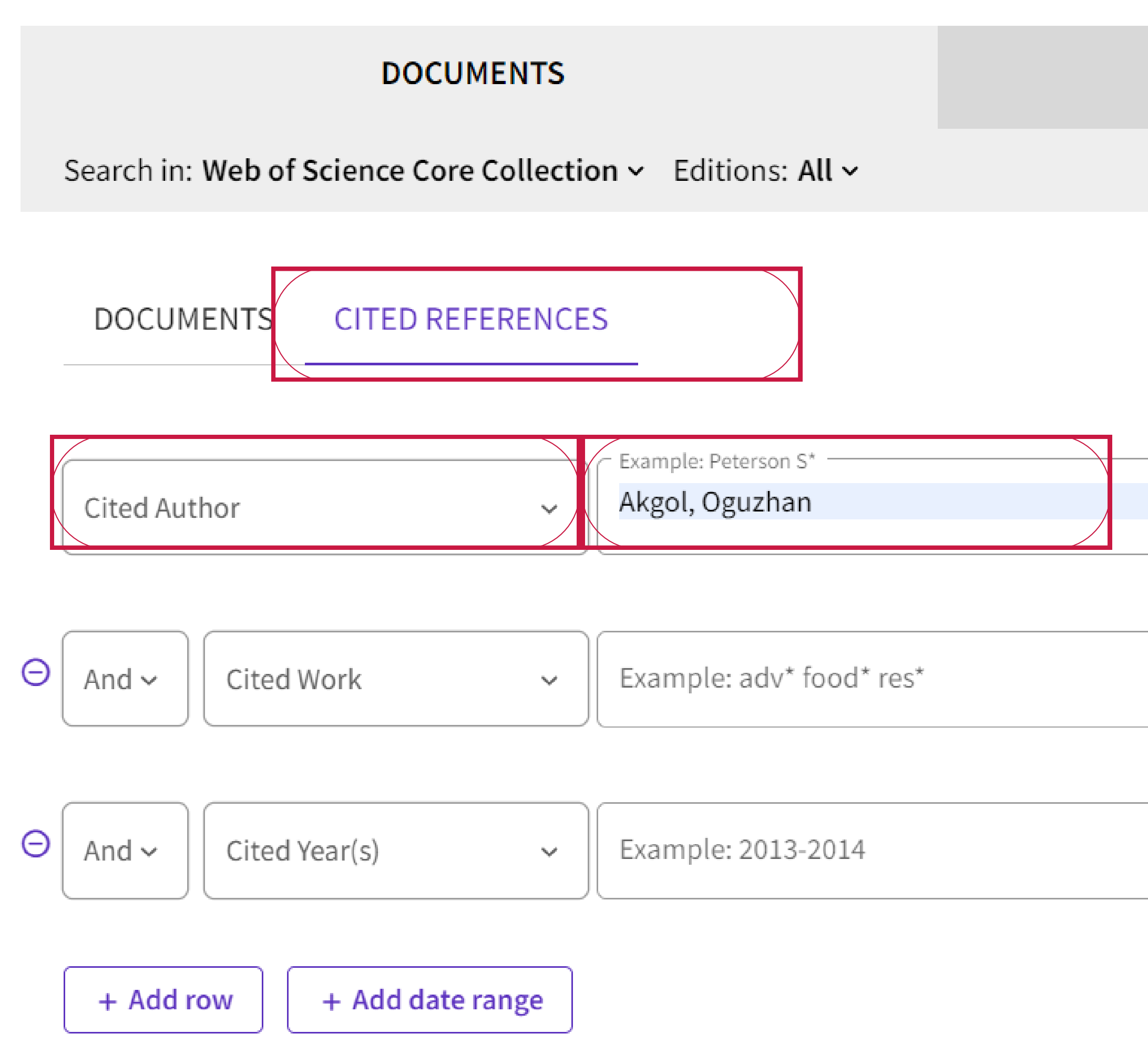

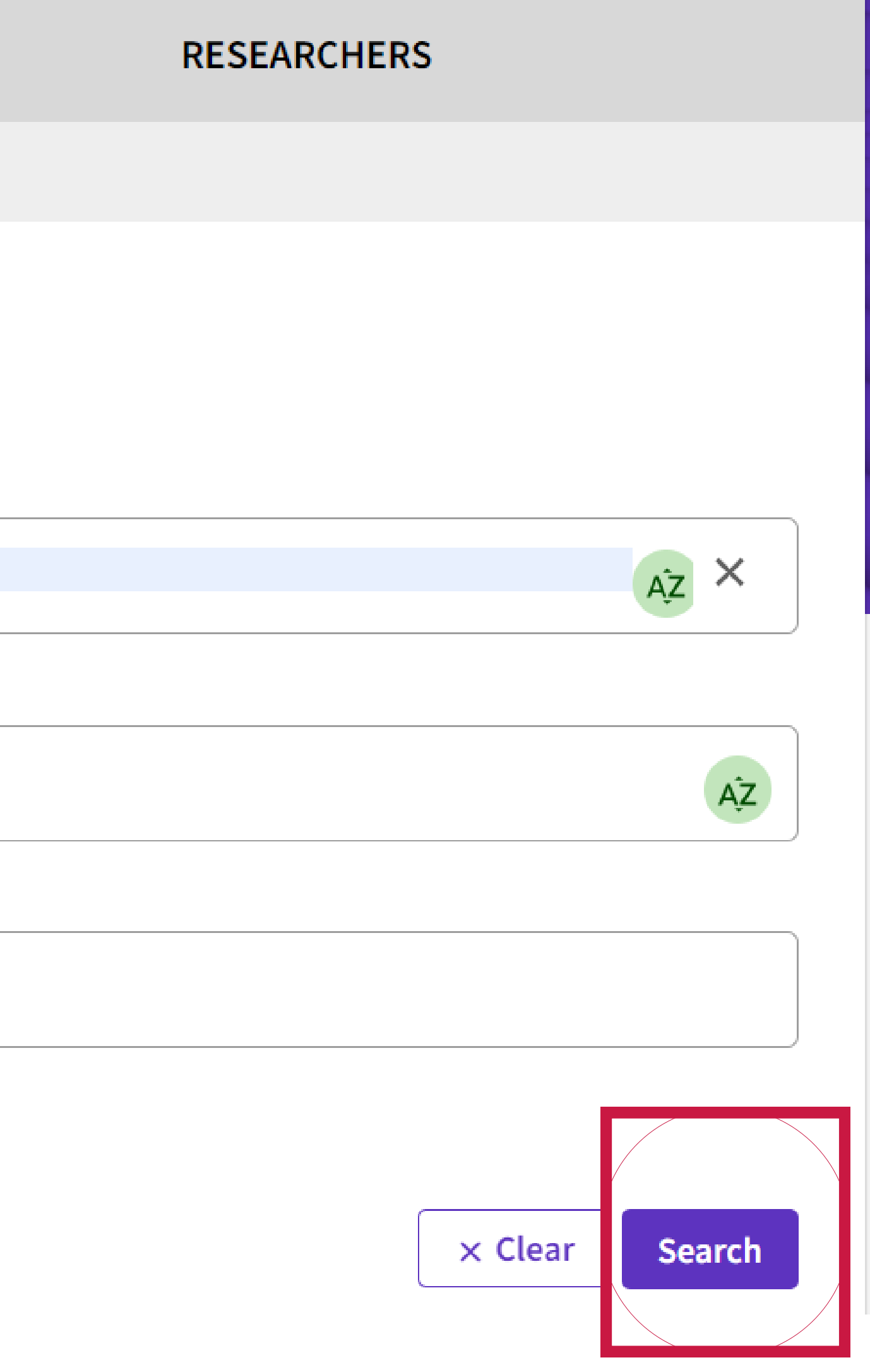

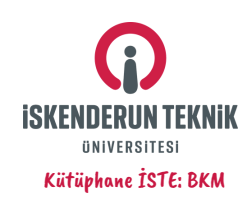

## **2. Adım: Arama Sonuçlarını "Title" kısmından alfabetik yapınız.**

Cited Reference Search > Cited References > Cited References

**78 Cited References** Step 2: Select the cited references in this list that match the author(s) or work(s) you are interested in, then See Results. .<br>Ar Cuntanaine table estti  $\langle$  1 of 2  $\rangle$ Citing Identifier Page Issue Articles B1044-12 10.1149/2.1491912jes 26 B1052 356-10.1016/j.measurement.2019.01.039 19 367  $11$ 10.1117/1.0E.57.11.113102 31  $\mathcal{R}$ 

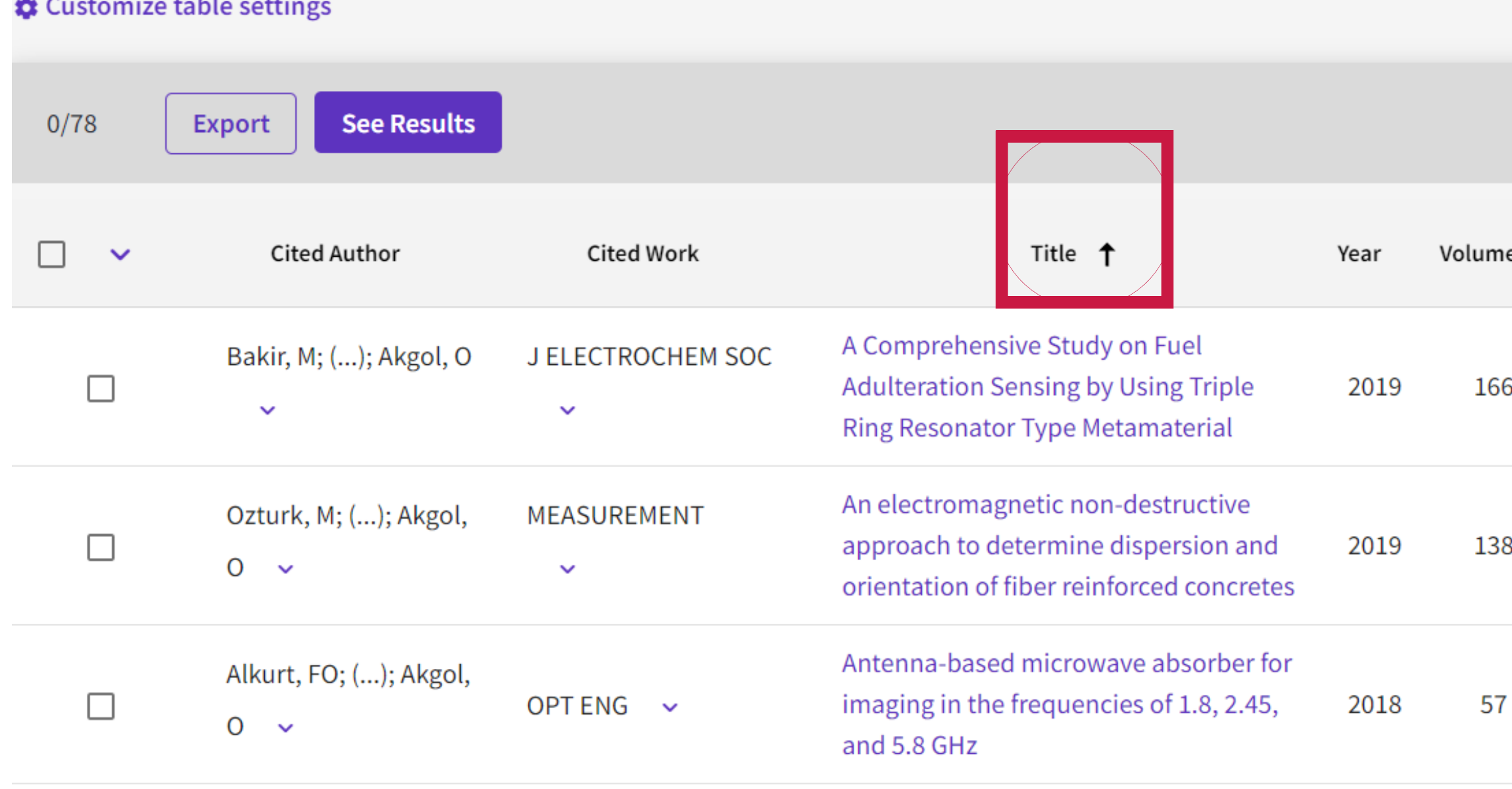

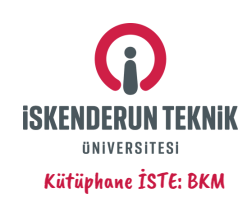

## **3. Adım: Başlıkları aynı olan makaleleri, bibliyografik açıdan inceleyeniz.**

teknoversite 06.11.2023

**Yukarıdaki Makale başlığı aynı olmasına karşın, bibliyografik veri yanlışlığından dolayı atıf hesaplamaları birbirinden farklıdır! Makaleye eklenmeyen 5 adet atıf vardır!**

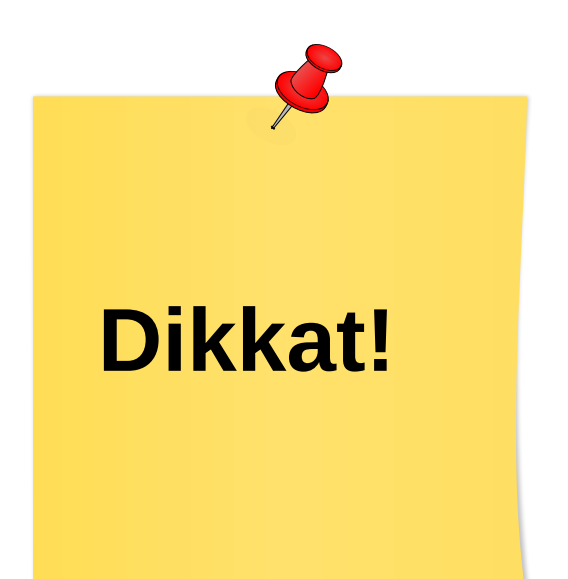

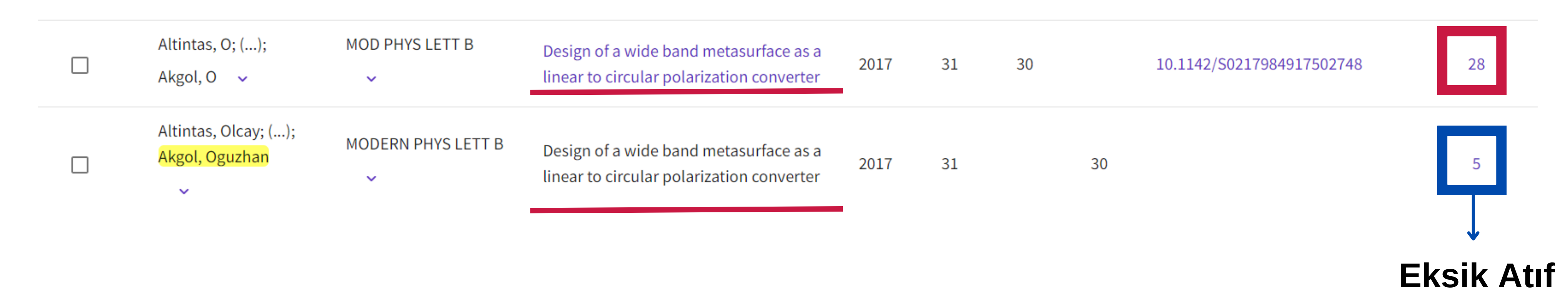

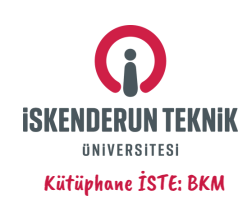

## **4. Adım: Atıfları Birleştirme**

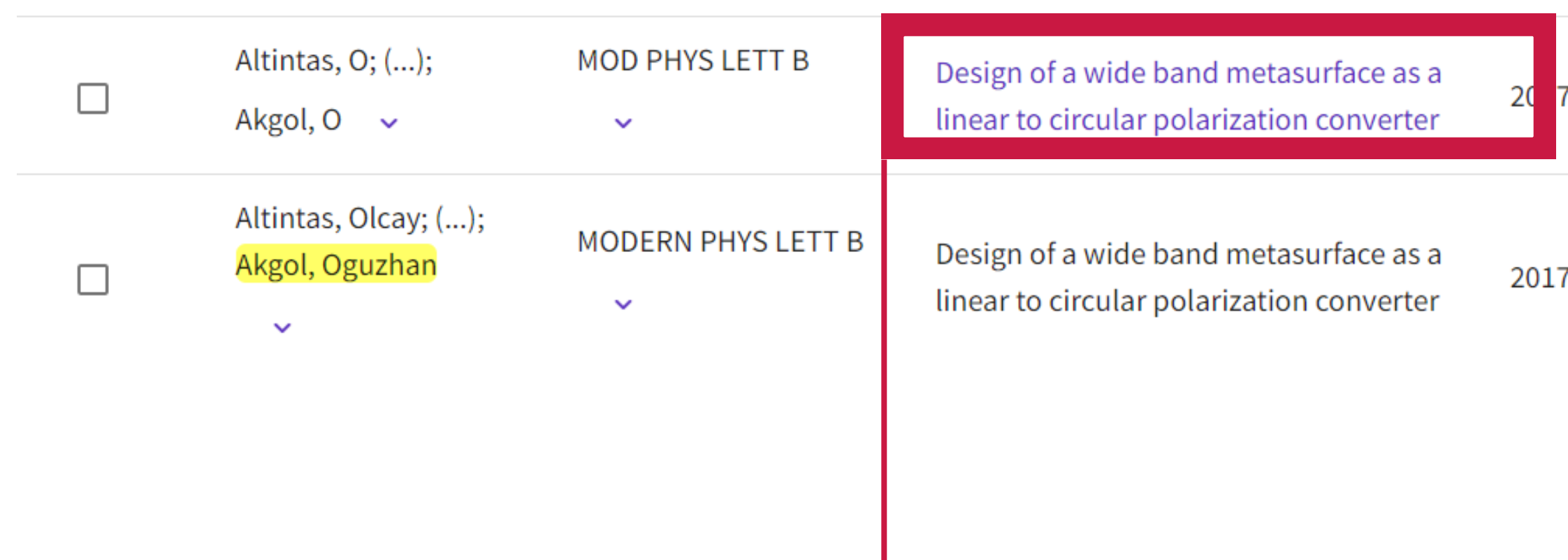

# **Ayrı bir sekmede açınız!**

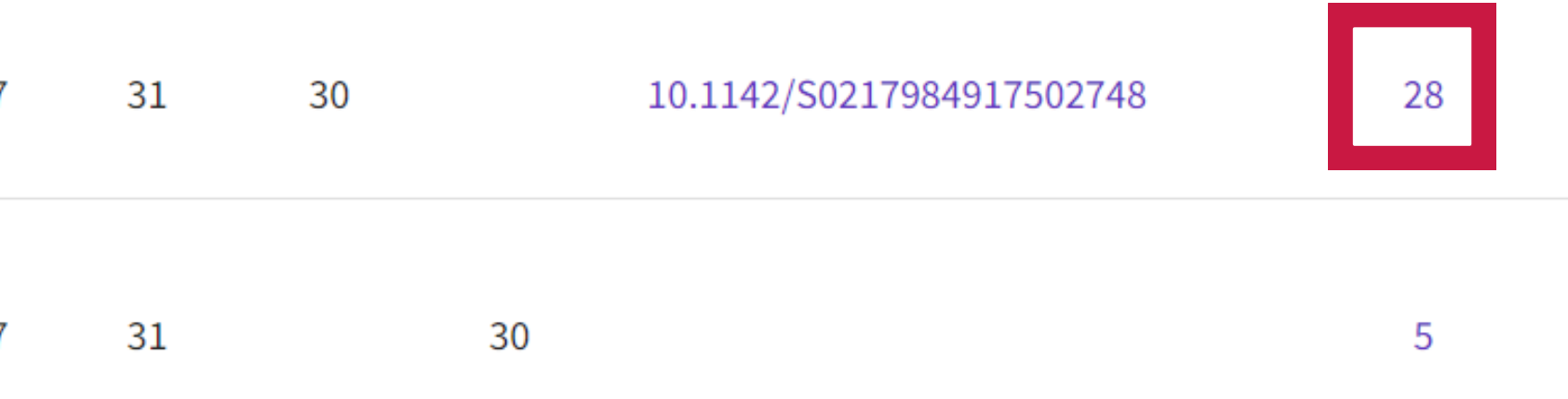

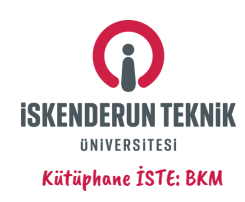

## **5. Adım: Atıf Birleştirme İçin Başvuru Formu Doldurma**

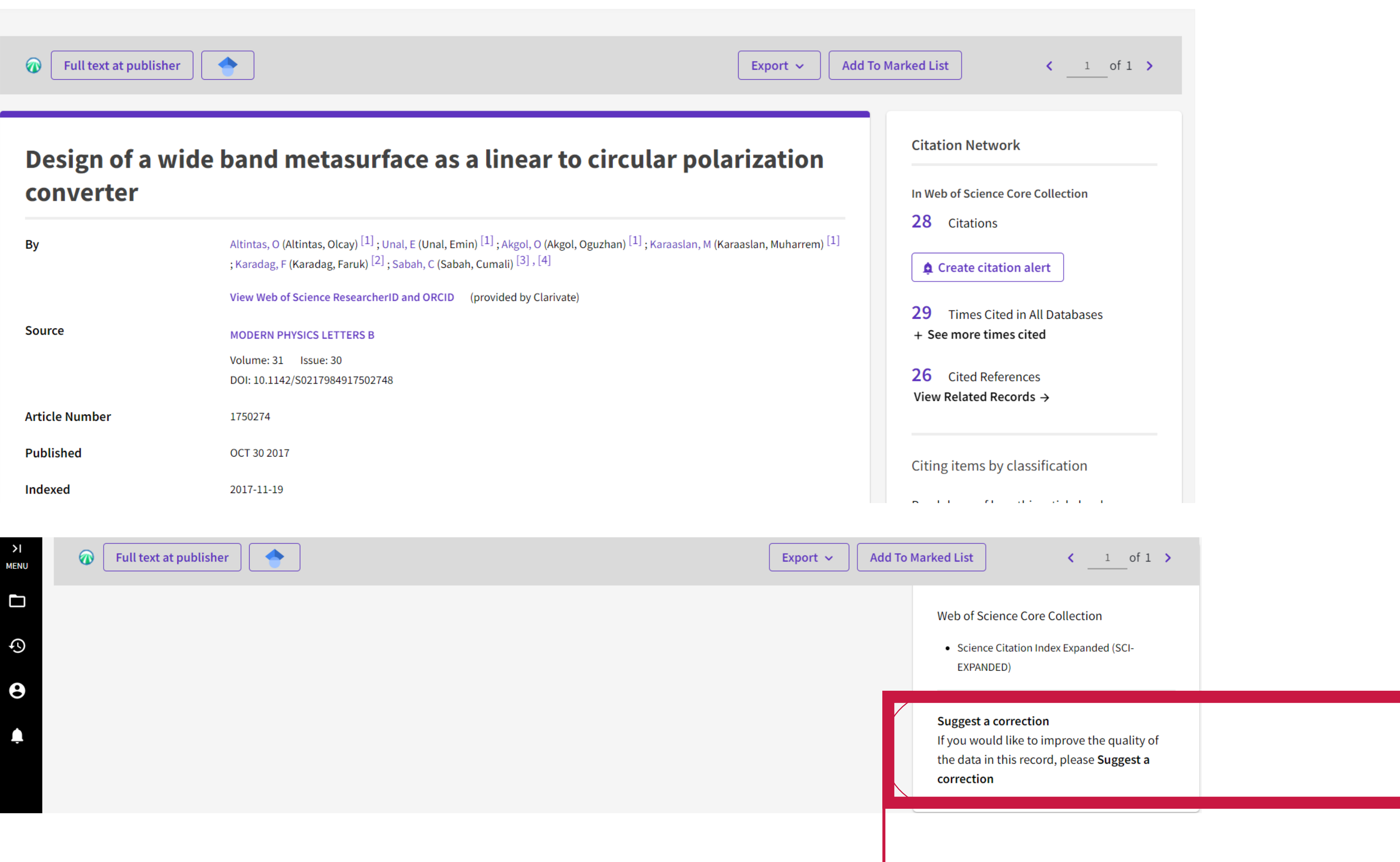

## **Makale yayın künye bilgisinin sağ en alt kısmında bulunan Suggest a correction kısmına tıklayınız!**

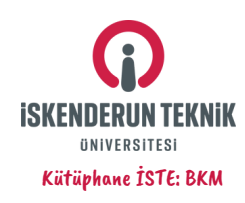

## **6. Adım: Çıkan Formu Aşağıdaki Örnekte Olduğu Gibi Doldurunuz**

teknoversite 06.11.2023

## **6.1**

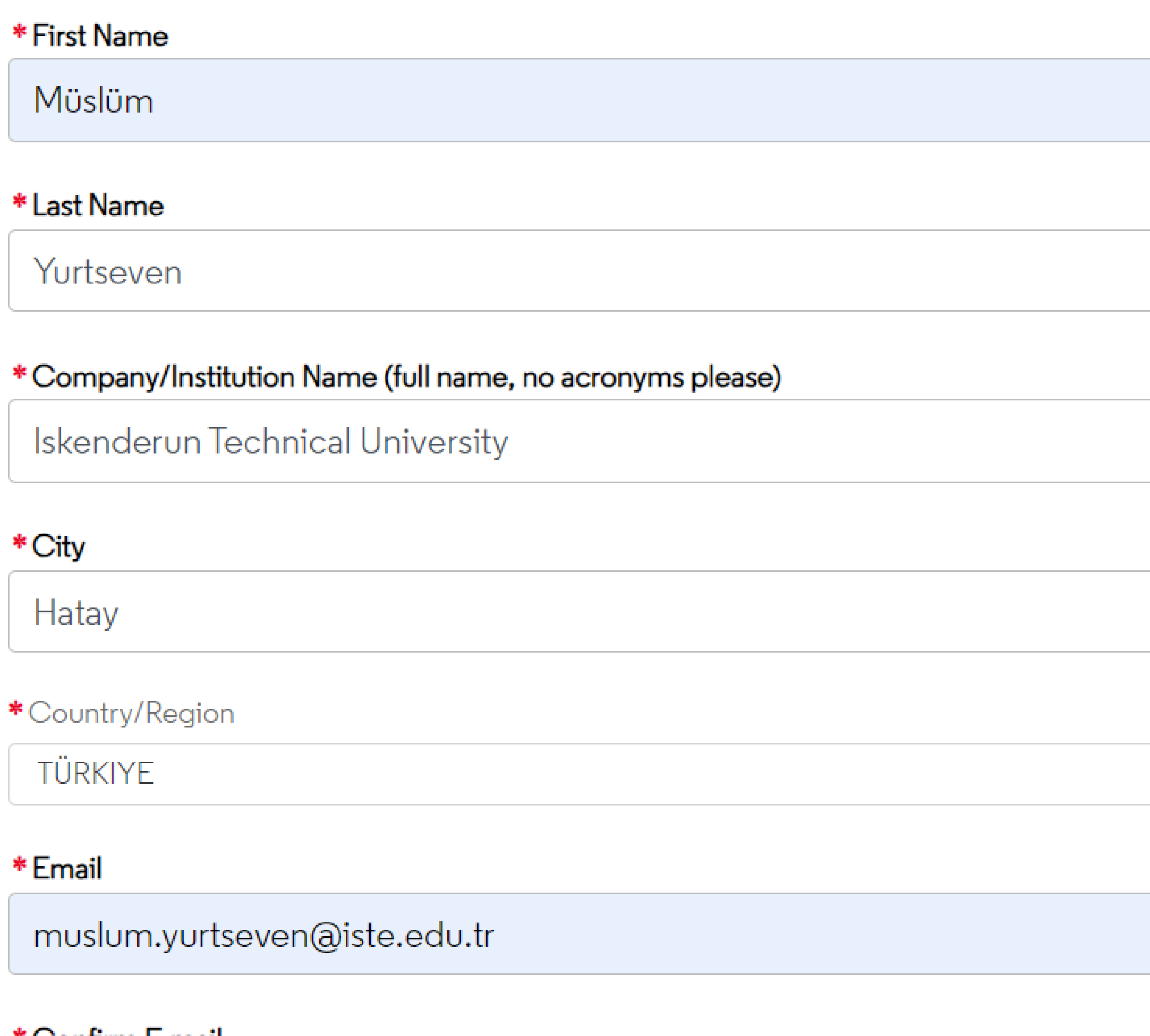

#### \* Confirm E-mail

muslum.yurtseven@iste.edu.tr

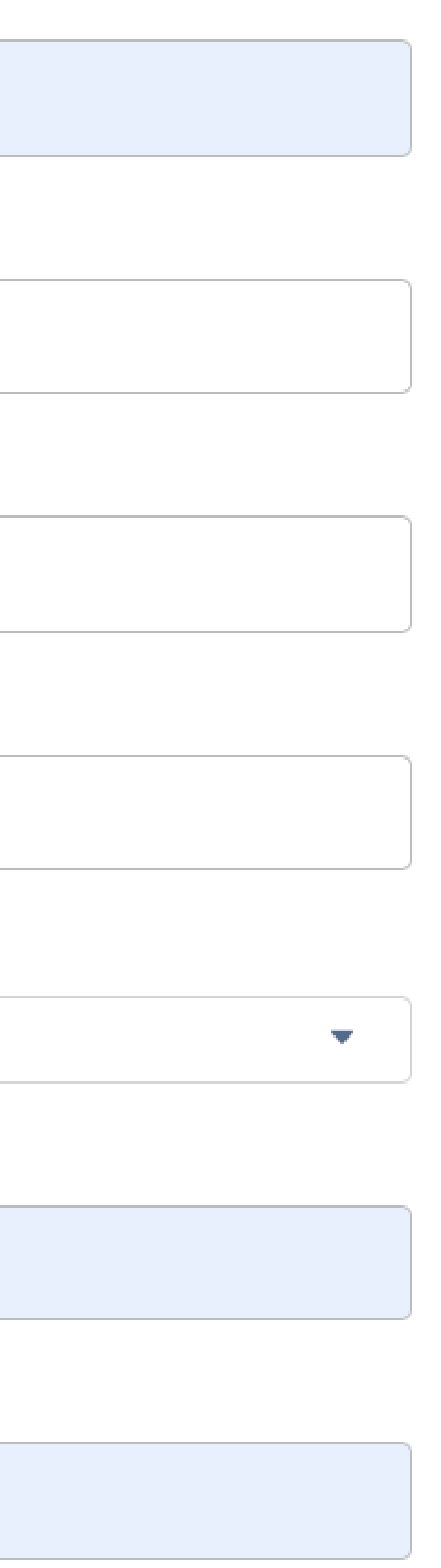

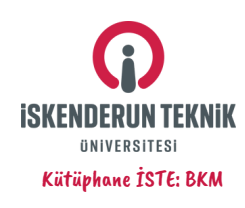

## **6. Adım: Çıkan Formu Aşağıdaki Örnekte Olduğu Gibi Doldurunuz 6.2**

## PLEASE PROVIDE DETAILS OF THE REQUIRED DATA CHANGE

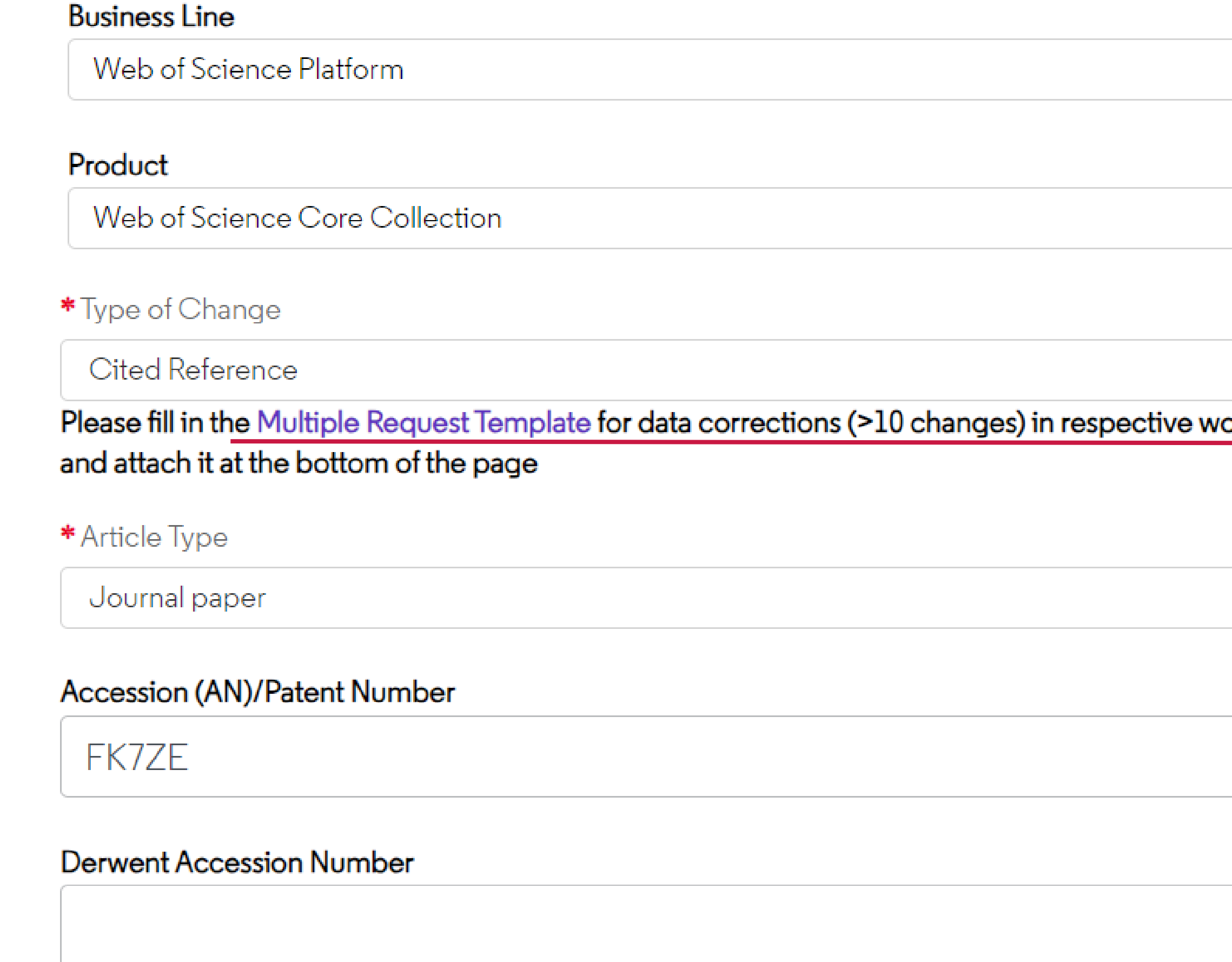

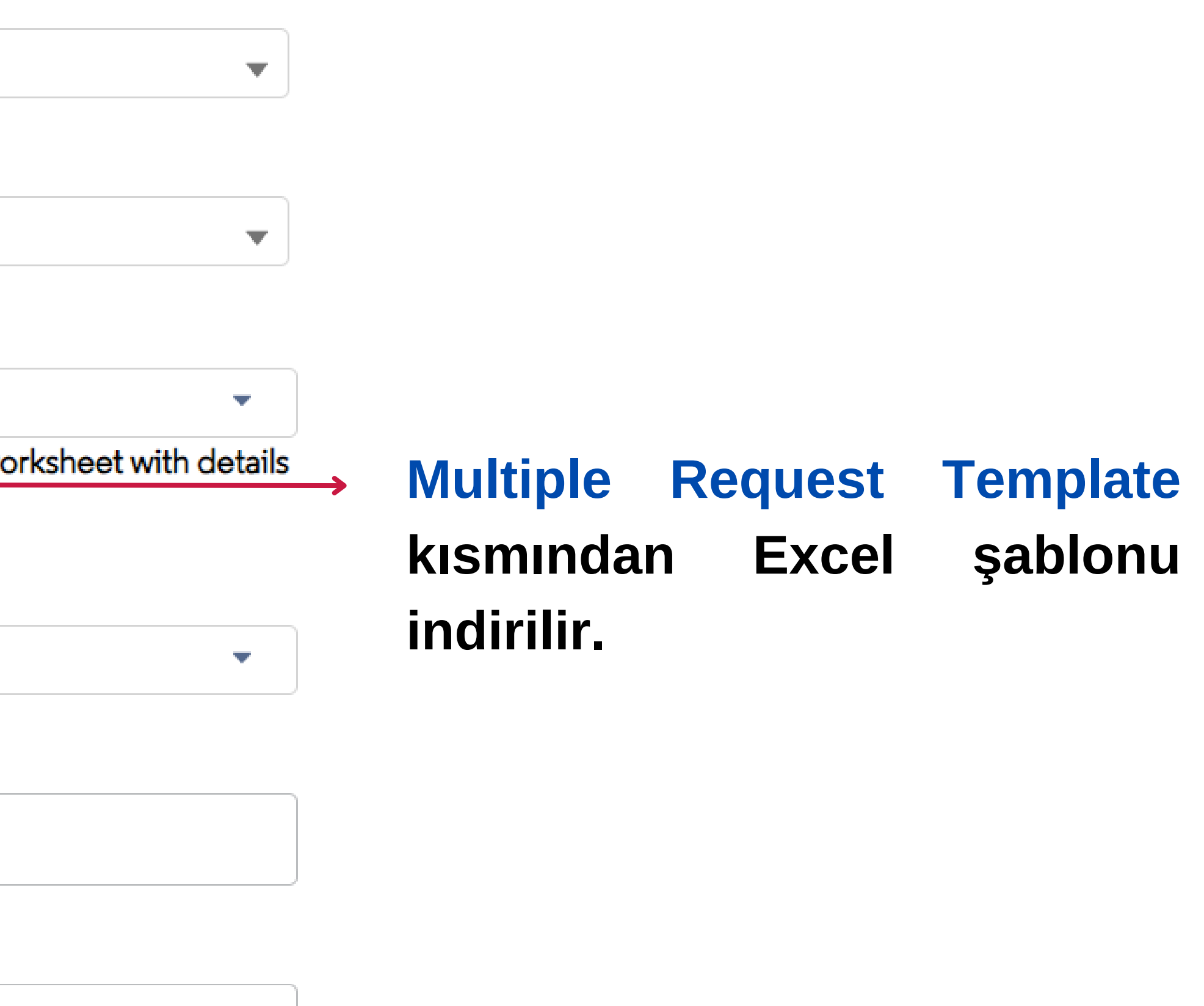

## **Ana makale sayfası açık olduğundan dolayı Accession (AN)/Patent Number kısmından, formun DOI alanına kadar sistem tarafından otomatik doldurulur!**

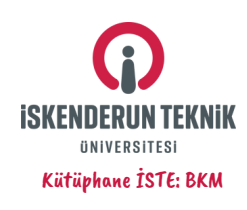

## **6. Adım: Çıkan Formu Aşağıdaki Örnekte Olduğu Gibi Doldurunuz 6.3**

#### Authors/Inventor/Editor

Altintas, Olcay; Unal, Emin; Akgol, Oguzhan

#### \*Journal, Book, Conference or Patent Title

MODERN PHYSICS LETTERS B

#### **Article Title**

Design of a wide band metasurface as a linear to circular polarization convert

#### Volume

31

#### **Issue Number**

30

#### Page Range/Article Number

#### **Publication Year**

2017

## **Otomatik Doldurulur!**

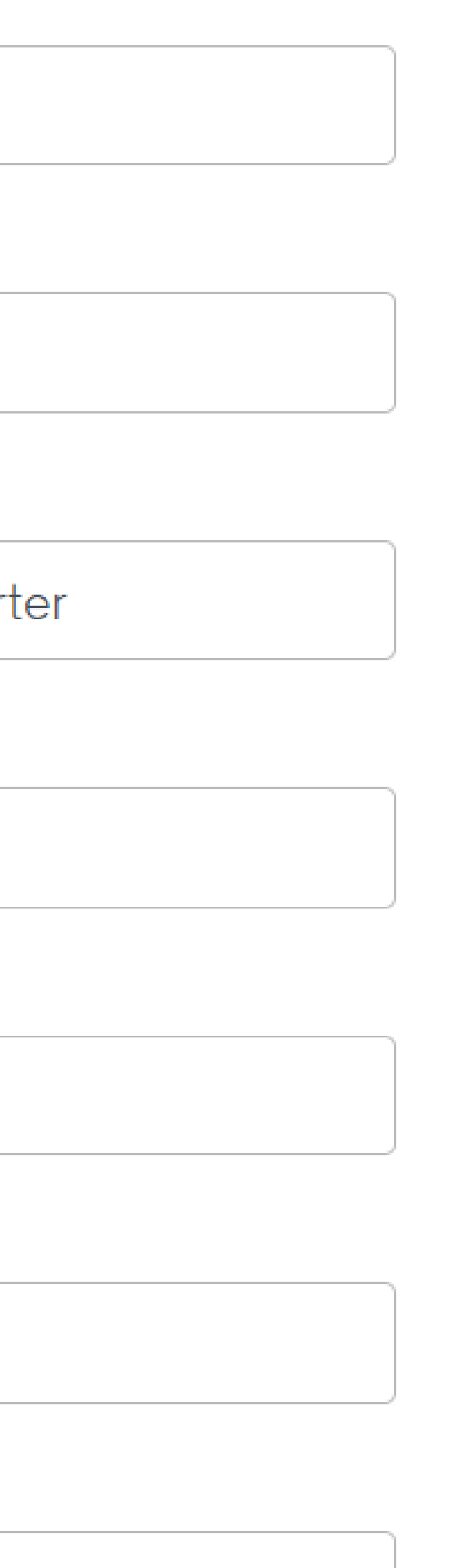

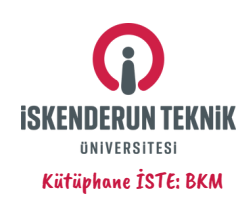

## **6. Adım: Excel Şablonu Doldurulur**

### **6.4**

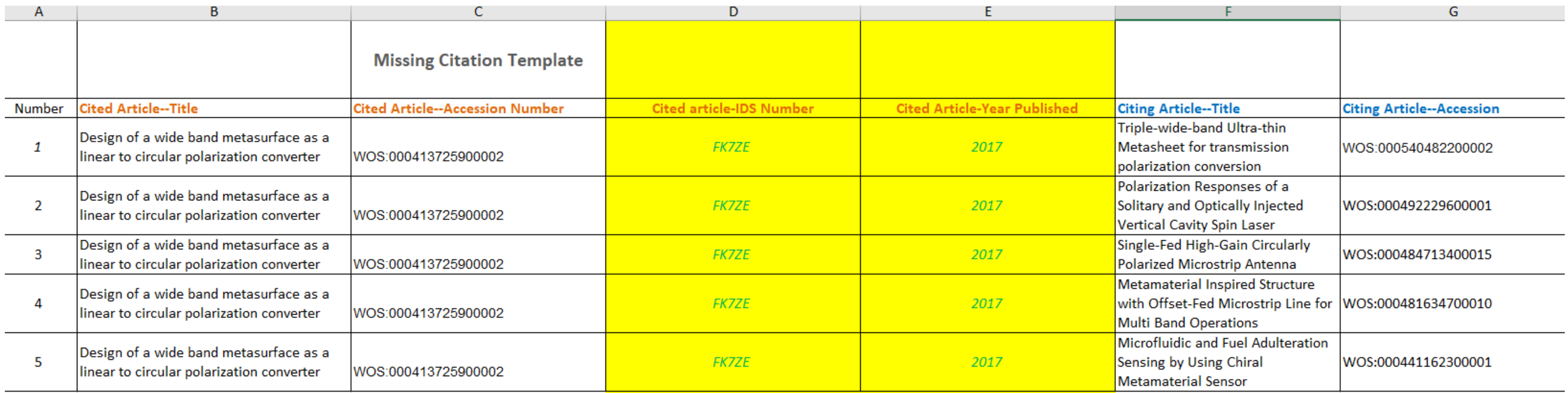

## **6.2 adımda Multiple Request Template kısmından indirilen Excel şablonu açılır**

**Eksik atıfların eklenmesi istediğimiz makale bilgileri**

**Cited Article--Title**

**Cited Article--Accession Number**

**Cited article-IDS Number**

**Cited Article-Year Published**

### **Citing Article--Title**

### **Citing Article--Accession**

### **Makaleye Atıf Veren Yayın Bilgileri**

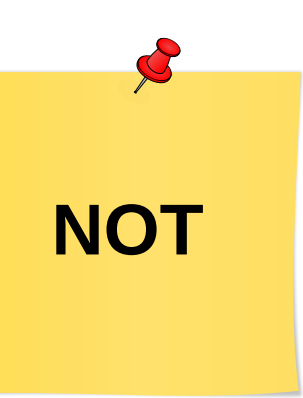

## **Makaleye Atıf Veren Yayın Bilgilerini 3. Adımda bulunan "Eksik Atıflar" sağ tıklanarak görülür. Makale adı**

**ve wos numarası gibi bilgiler makale künyesinde mevcuttur!**

**"Eksik Atıflar" sayısı 1'den fazlaysa Excel şablonuna, Atıf birleştirmesini istediğimiz makale aynı olmak koşuluyla atıfta bulunan tüm yayınların bilgileri alt alta yazılır!**

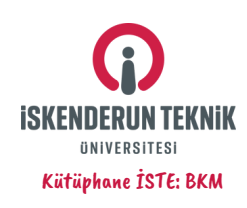

## **6. Adım: Çıkan Formu Aşağıdaki Örnekte Olduğu Gibi Doldurunuz**

## **6.5**

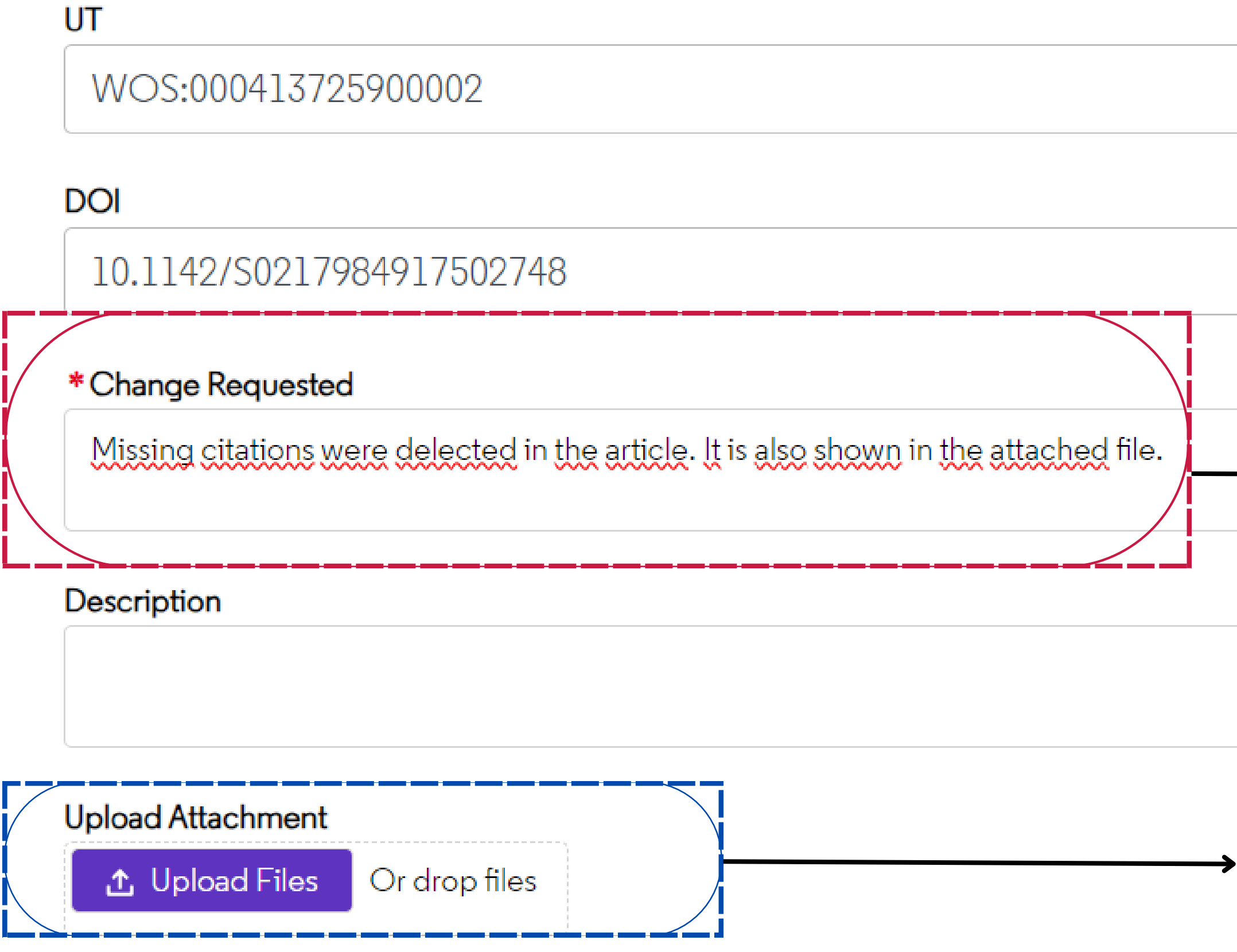

MultipleRequestTemplateResource.xls

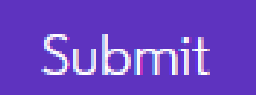

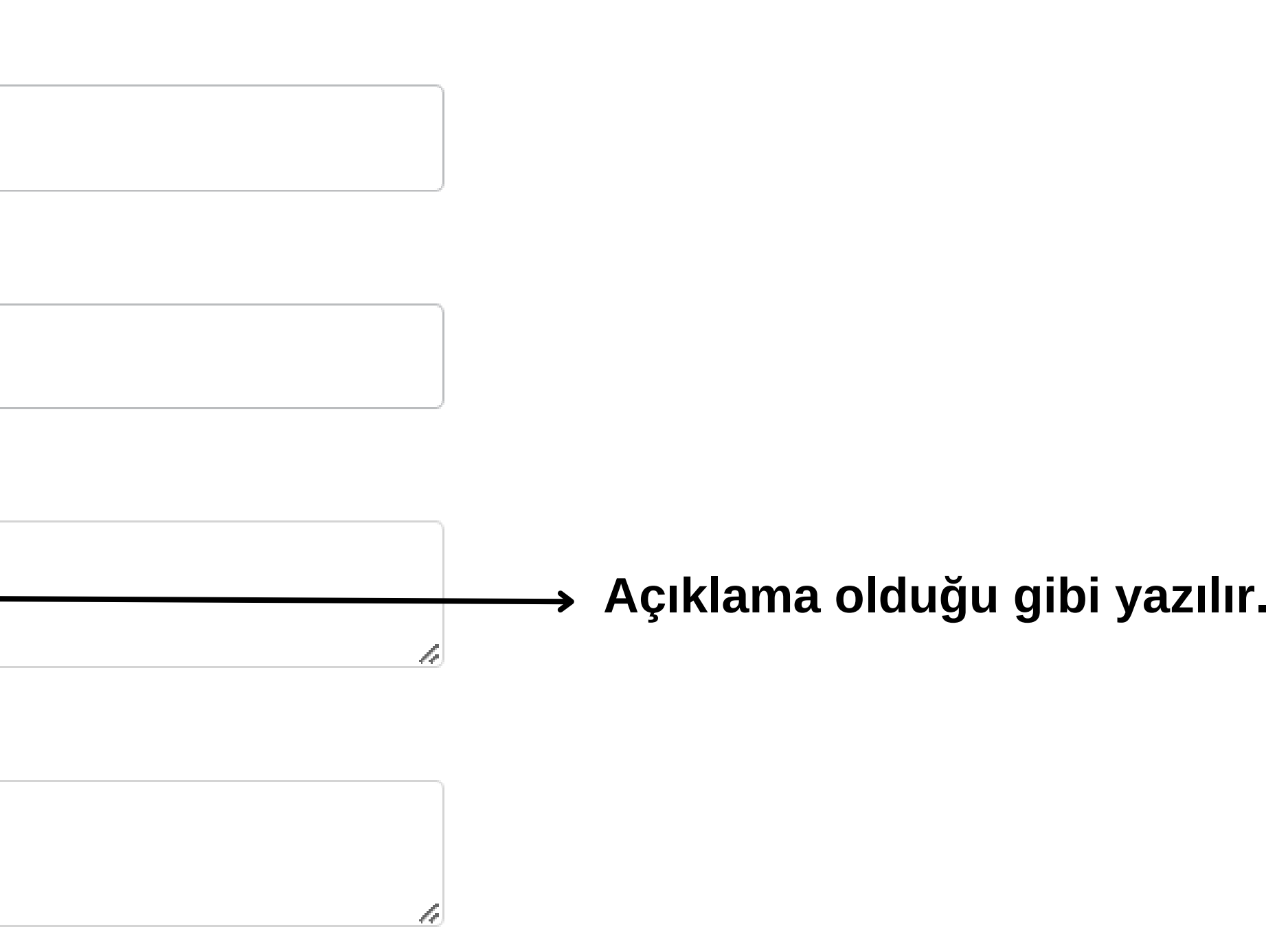

**Hazırlanan Excel şabolu dosya adında değişiklik yapmadan yüklenir ve gönderilir.**

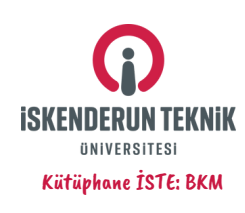

## **7. Adım: Form Gönderimi Sonrası**

- Editor's notes (depending on the content)
- Book reviews (processed for journals included in ESCI, AHCI and SSCI, but not usually for journals in SCIE)
- Art exhibits; scripts; poetry; reviews of film, music, recordings, theatre, TV, radio, video, dance, and fiction (processed only in journals included in ESCI and AHCI)

Our suggestion to improve our service for quick resolution: In future, could you please provide your list of multiple data change requests or corrections in a single data change case request (you can use our excel template to listing the UT's/DOI of record that need to be updated with change details in attachment) rather than multiple data change cases for each request

We believe the above suggestion would be an easier & faster option to resolve your query. Also, time-saving for you as it will avoid time spend for raising multiple cases & to maintain the inventory of cases raised.

Thank you for contacting Clarivate. We have received your request and case CM-231106-6779012 has been opened on your behalf.

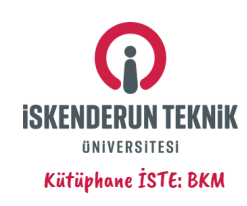

## **8. Adım: Formda Belirttiğiniz Mail Adresine WoS'tan Mail Gelir**

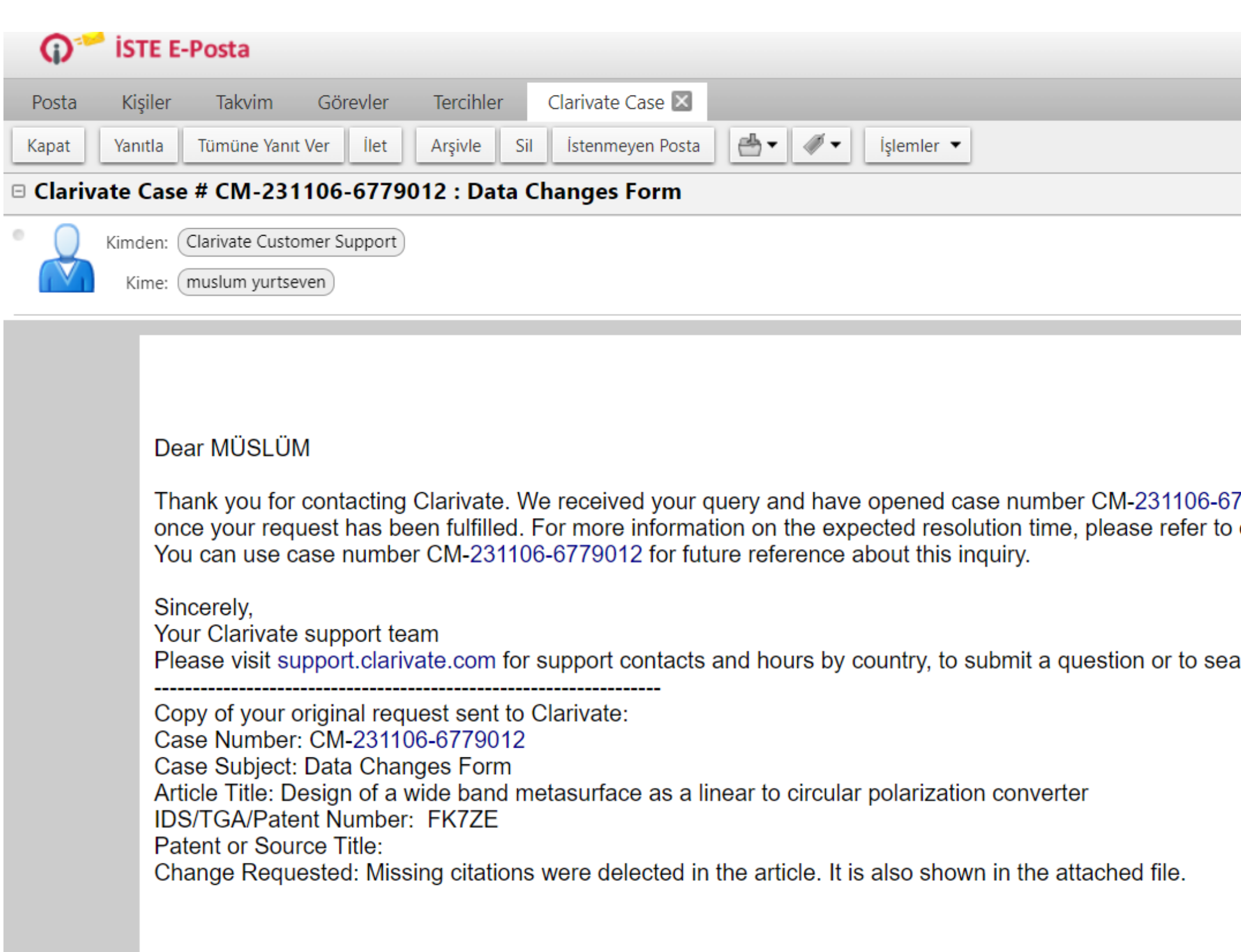

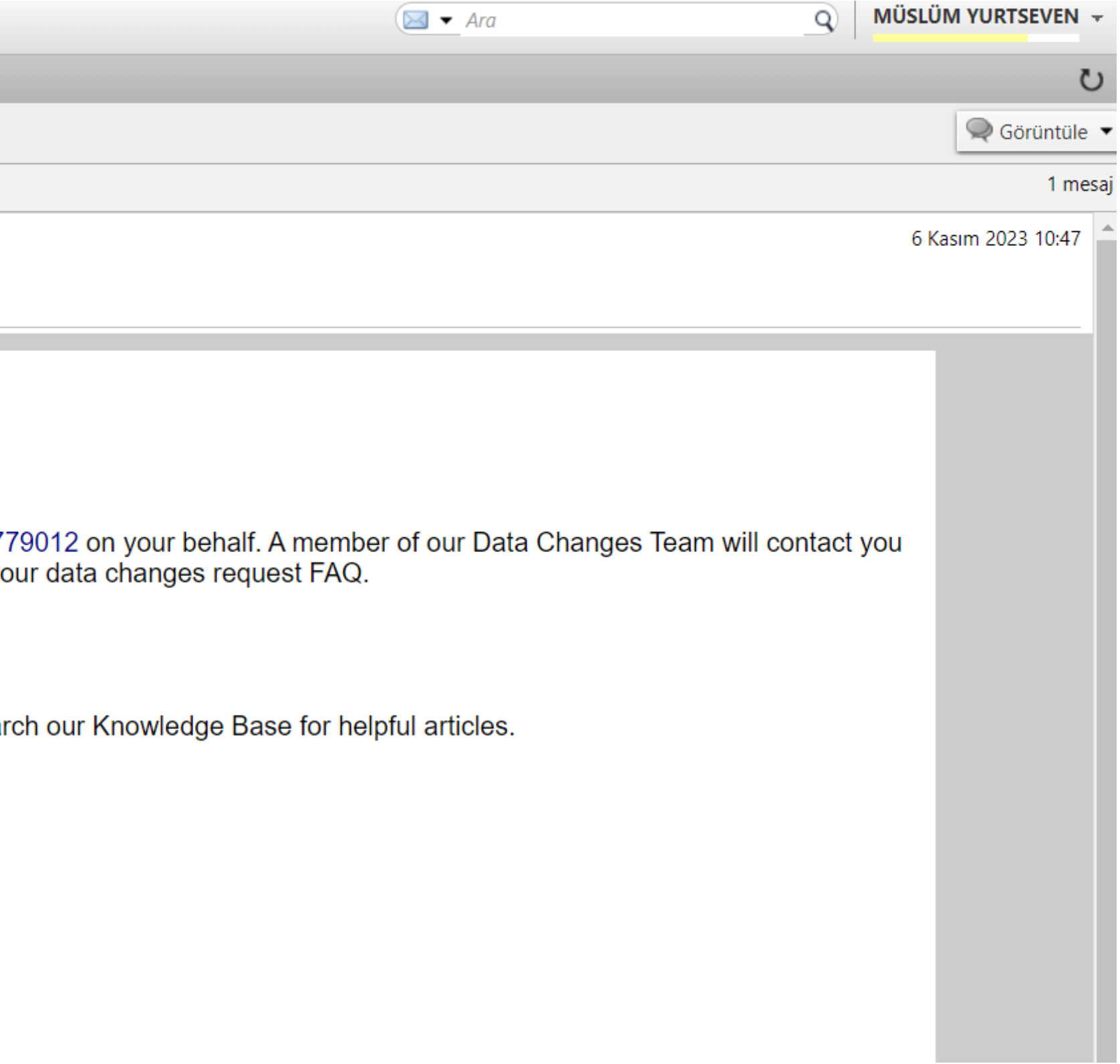

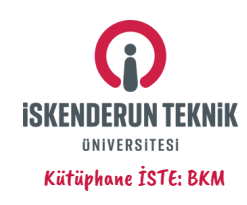

**Bu adımları tespit ettiğiniz tüm eksik atıflar için uygulamalısınız. Eksik atıfların tamamlanarak, sizin atıf indeksinizi ve bunun yanında h-indeks değerinizi artıracağını; bireysel ve kurumsal prestij sağlanması açısından önemli olduğunu hatırlatmak isteriz!**

> teknoversite 06.11.2023

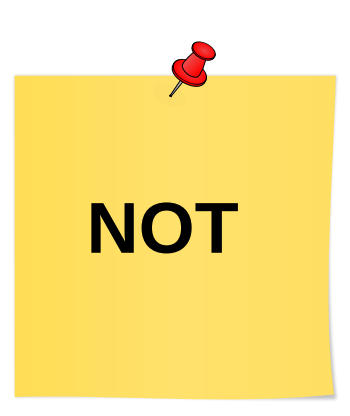

## **Her türlü bilgi gerekesinimlerinizde Kütüphanemiz hep yanınızda!**

**kddb@iste.edu.tr**

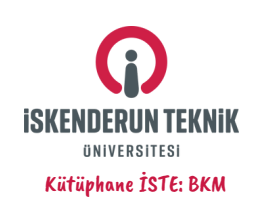